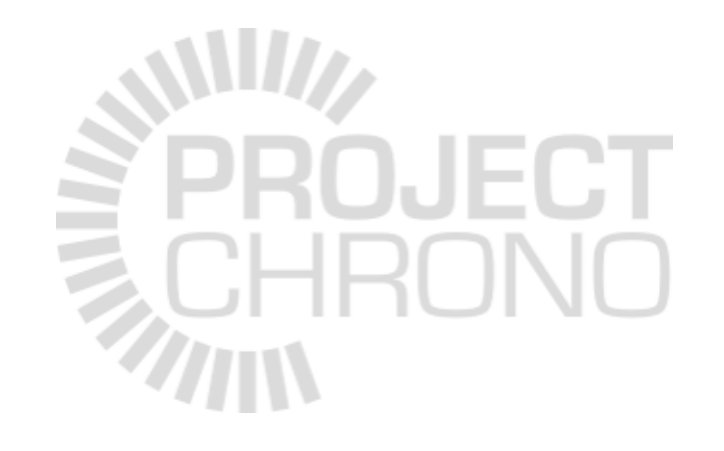

# **Cmake Primer**

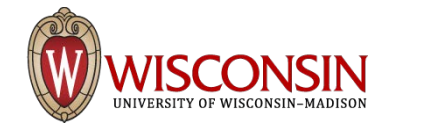

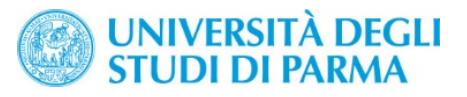

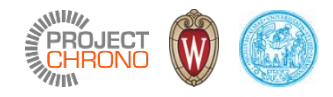

#### What is CMake?

- Cross-platform, open-source build system
- Family of tools for building, testing, and packaging software
- CMake is used to control the software compilation process using platform and compiler independent configuration files
- CMake generates native makefiles or solution files
- First implemented in 2000
- Current release: 3.6.3
- Website:<https://cmake.org/>

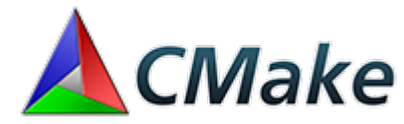

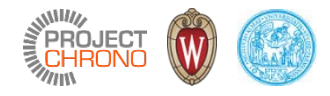

#### Using CMake

• Command line:

```
cmake [<options>] (<path-to-source> | <path-to-existing-build>)
configures a build system for the specified cmake project dir
```

```
cmake [(-D<var>=<value>)...] -P <cmake-script-file>
executes a cmake script file
```

```
cmake --build <dir> [<options>] [-- <br/> <br/>chuild-tool-options>...]
executes the build process through a generic interface
```

```
cmake -E <command> [<options>...]
gives you cross platform commands
```
#### **SWING**<br>PROJECT<br>**ROHRONO**

## **Using CMake**

· cmake-gui

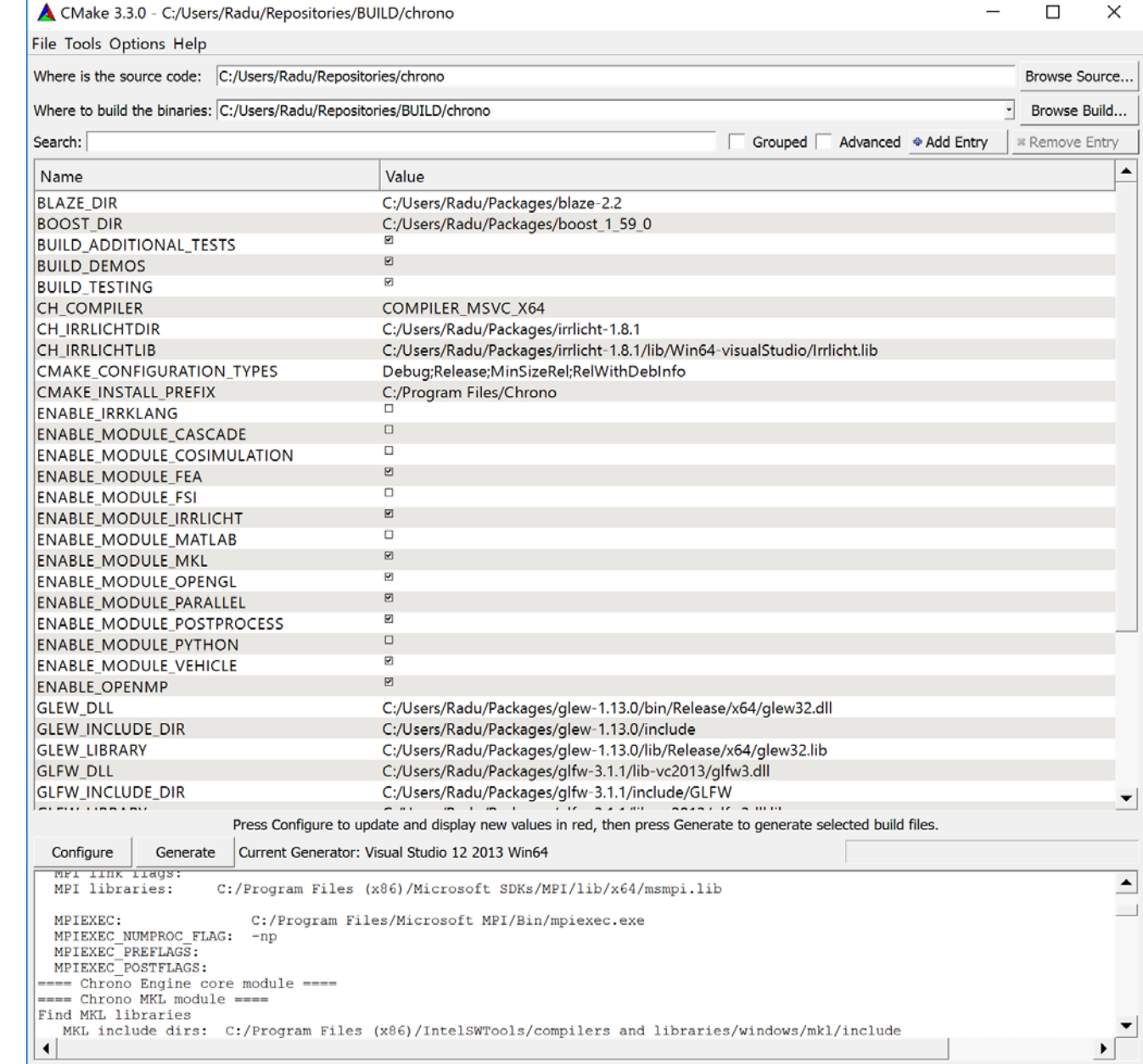

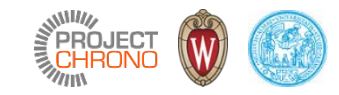

 $\overline{\phantom{m}}$ 

### **Using CMake**

· ccmake

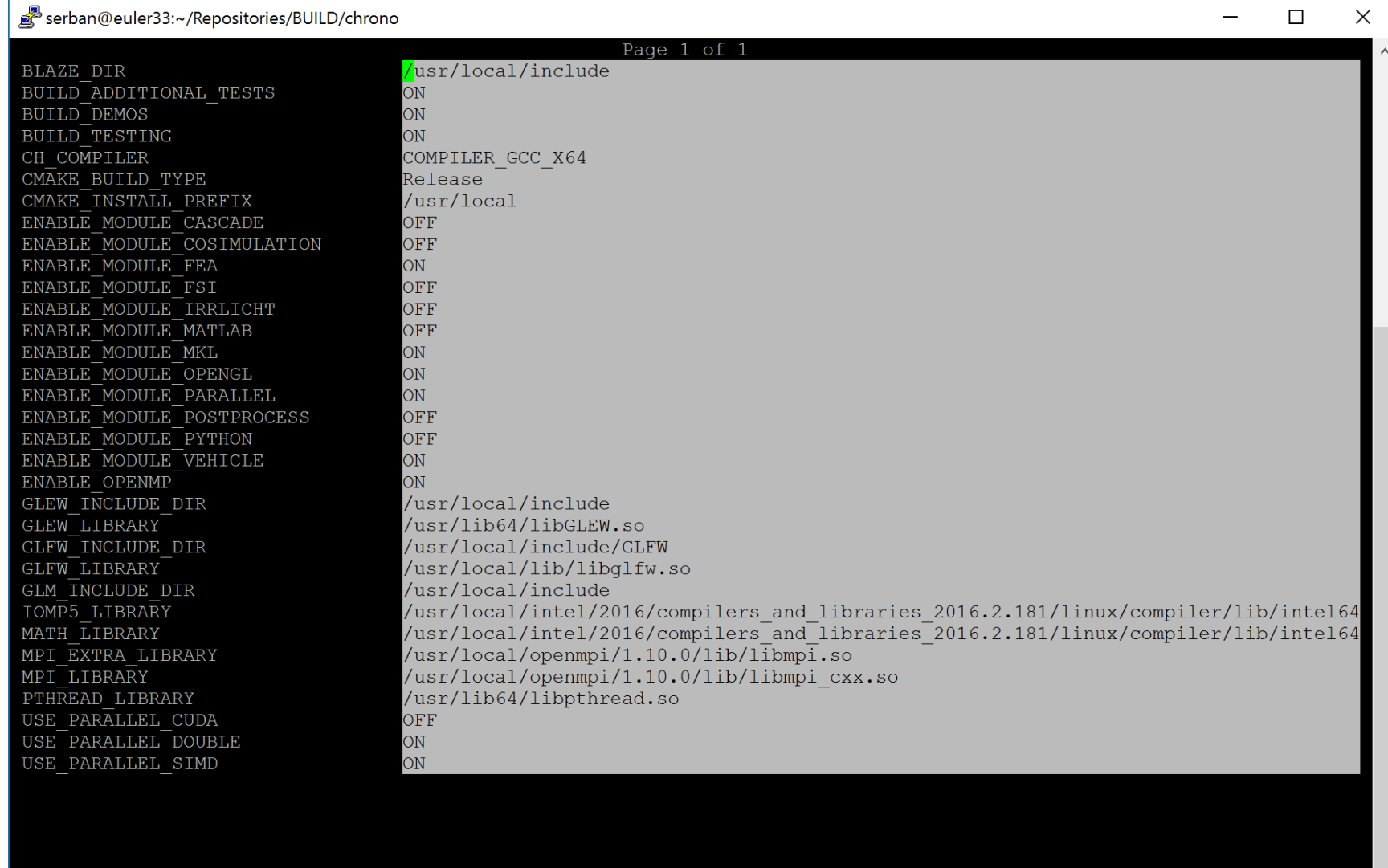

BLAZE DIR: Path to a file.<br>Press [enter] to edit option Press [c] to configure Press [h] for help<br>Press [t] to toggle advanced mode (Currently Off)

#### CMake Version 2.8.11

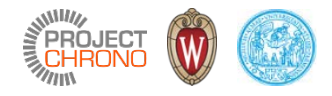

# The CMake build process

- Consists of two stages:
	- 1. Create standard (platform-specific) build files from the configuration files
	- 2. Use the platform native build tools for the actual building
- Creating the build files
	- always prefer out-of-source builds
	- if using cmake-gui, select the generator (for Chrono, make sure to use 64-bit)
	- [iterate] set options  $\rightarrow$  configure
	- generate

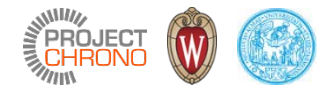

# Chrono CMake configuration

Using cmake-gui on Windows

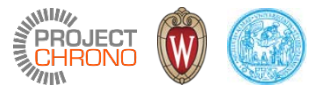

### Specify source and build locations

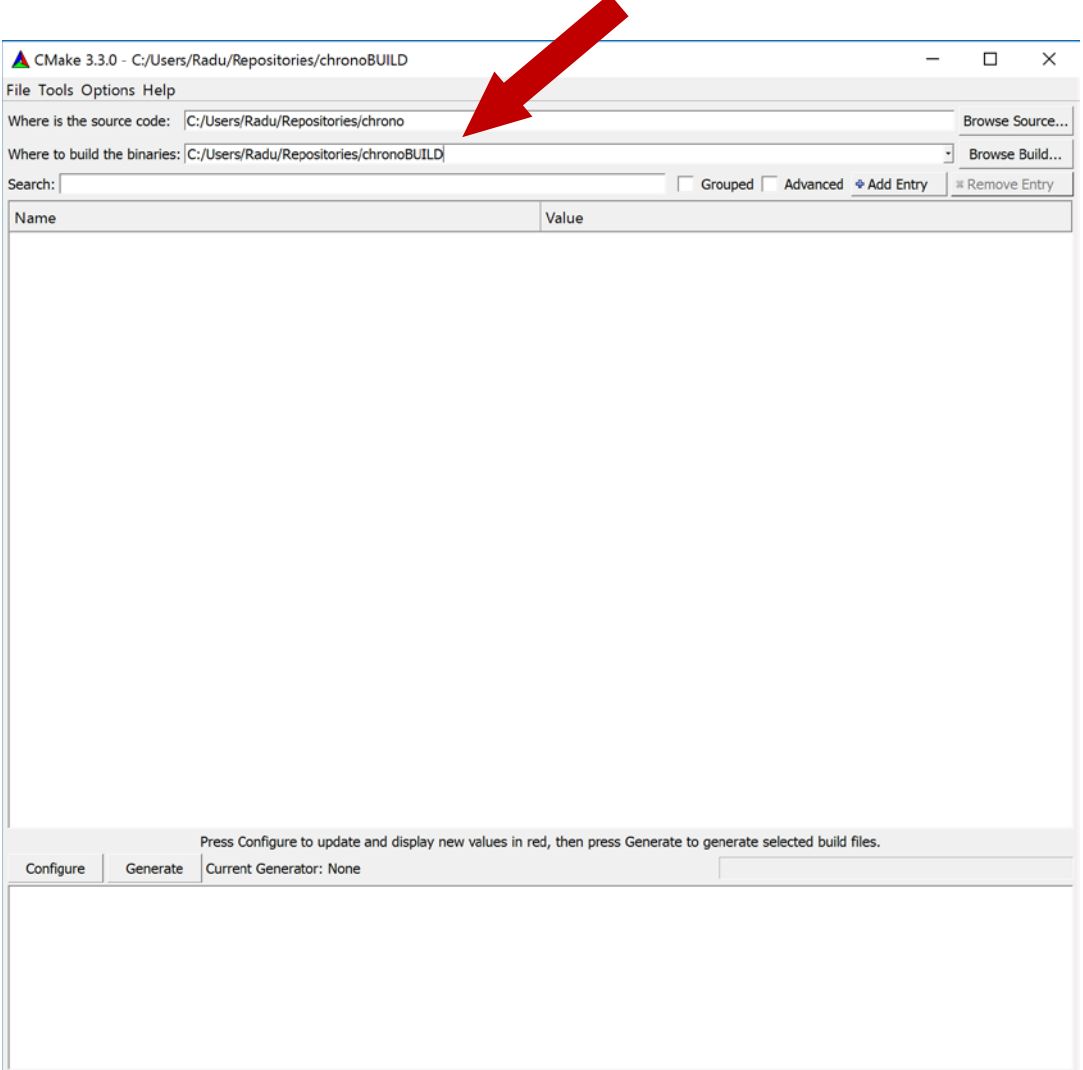

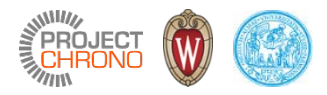

#### Select generator

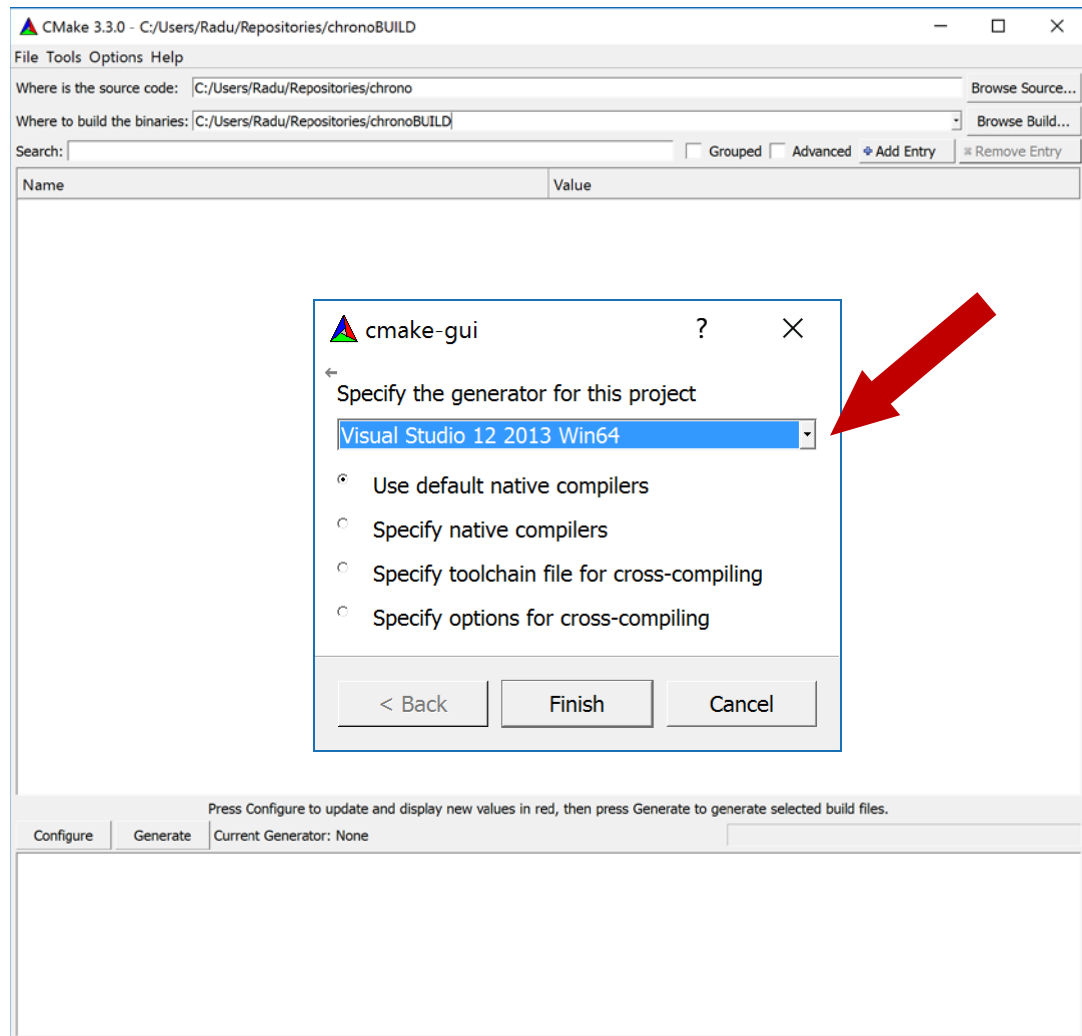

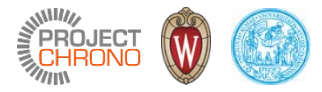

#### Set configuration options

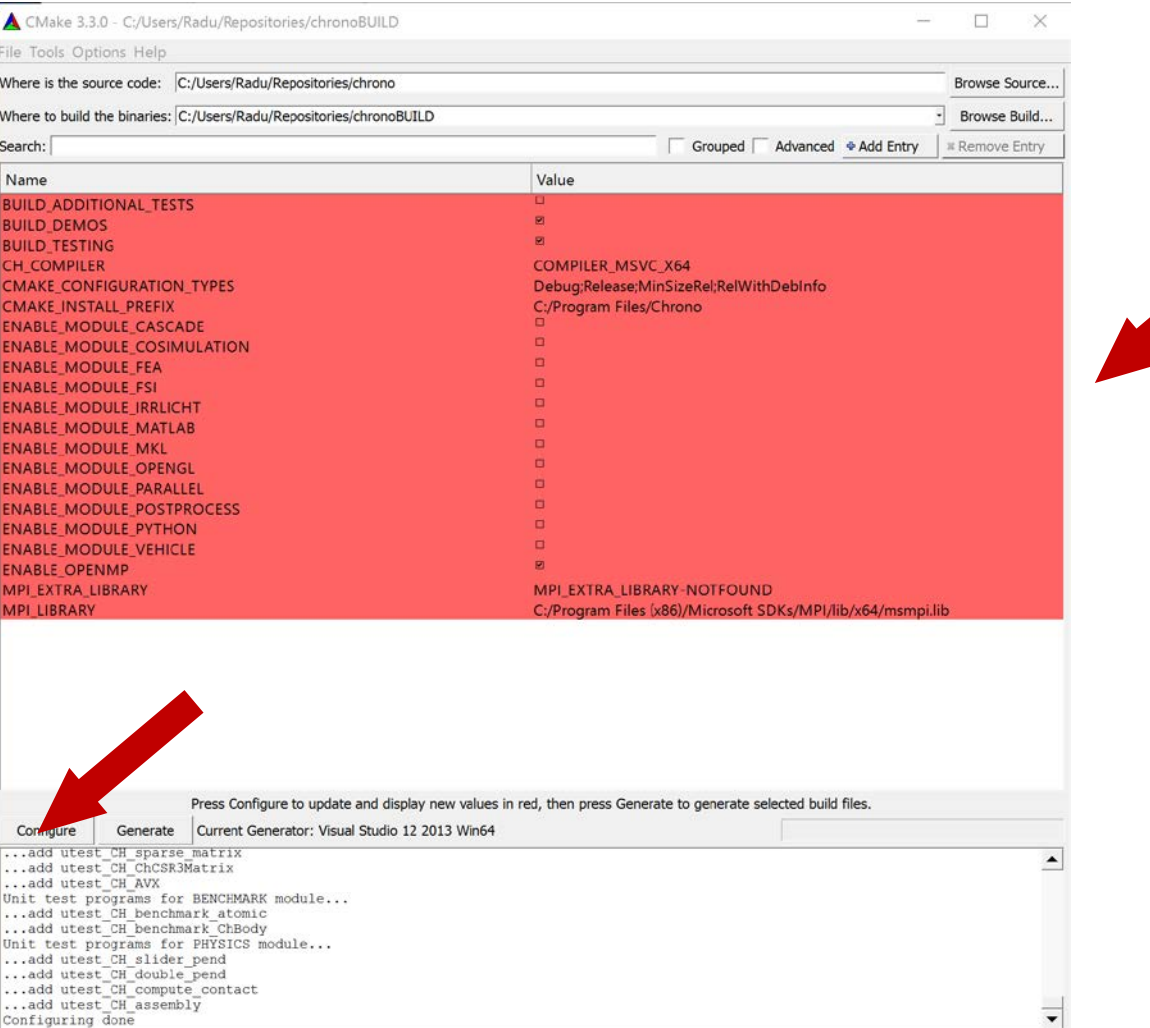

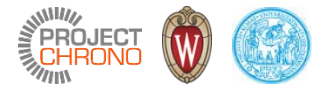

#### Set new configuration options

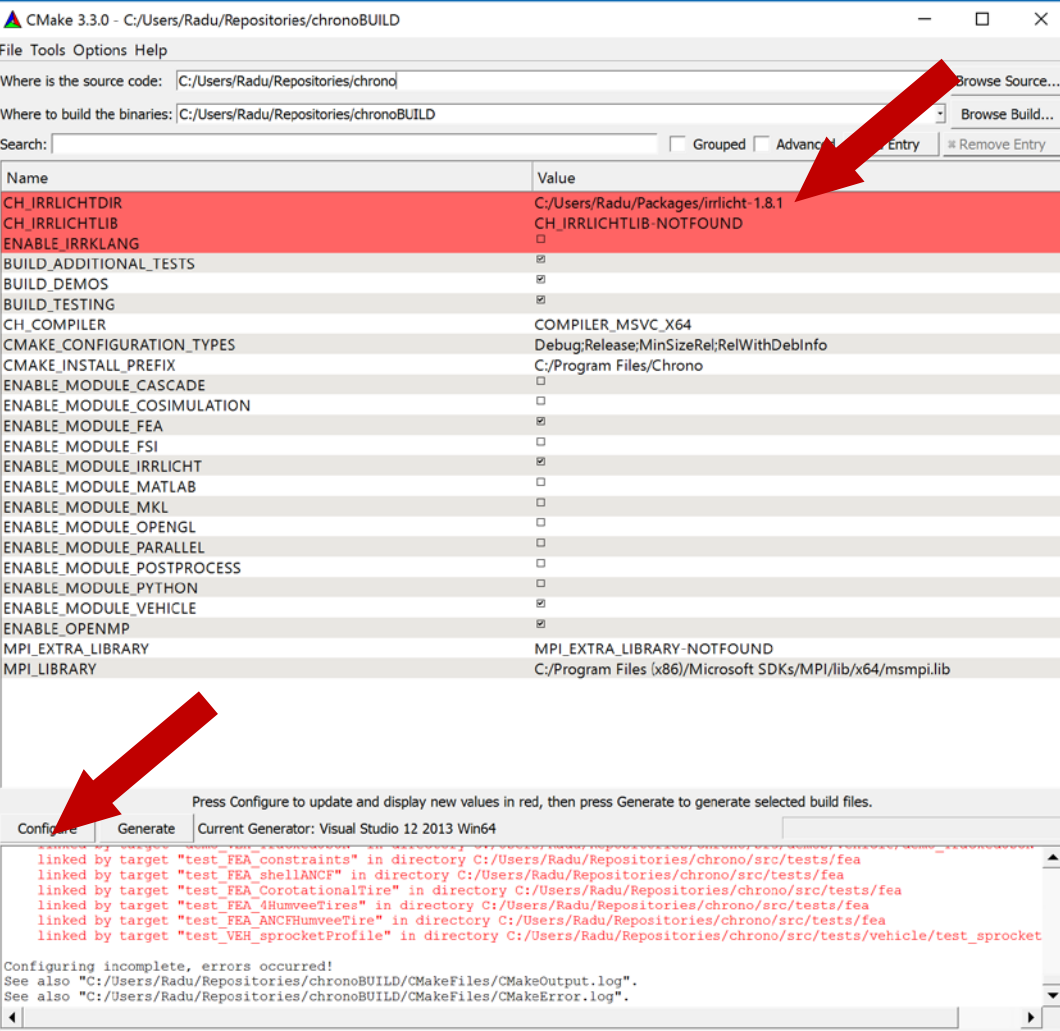

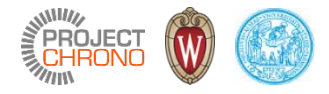

#### Iterate until all dependencies are resolved

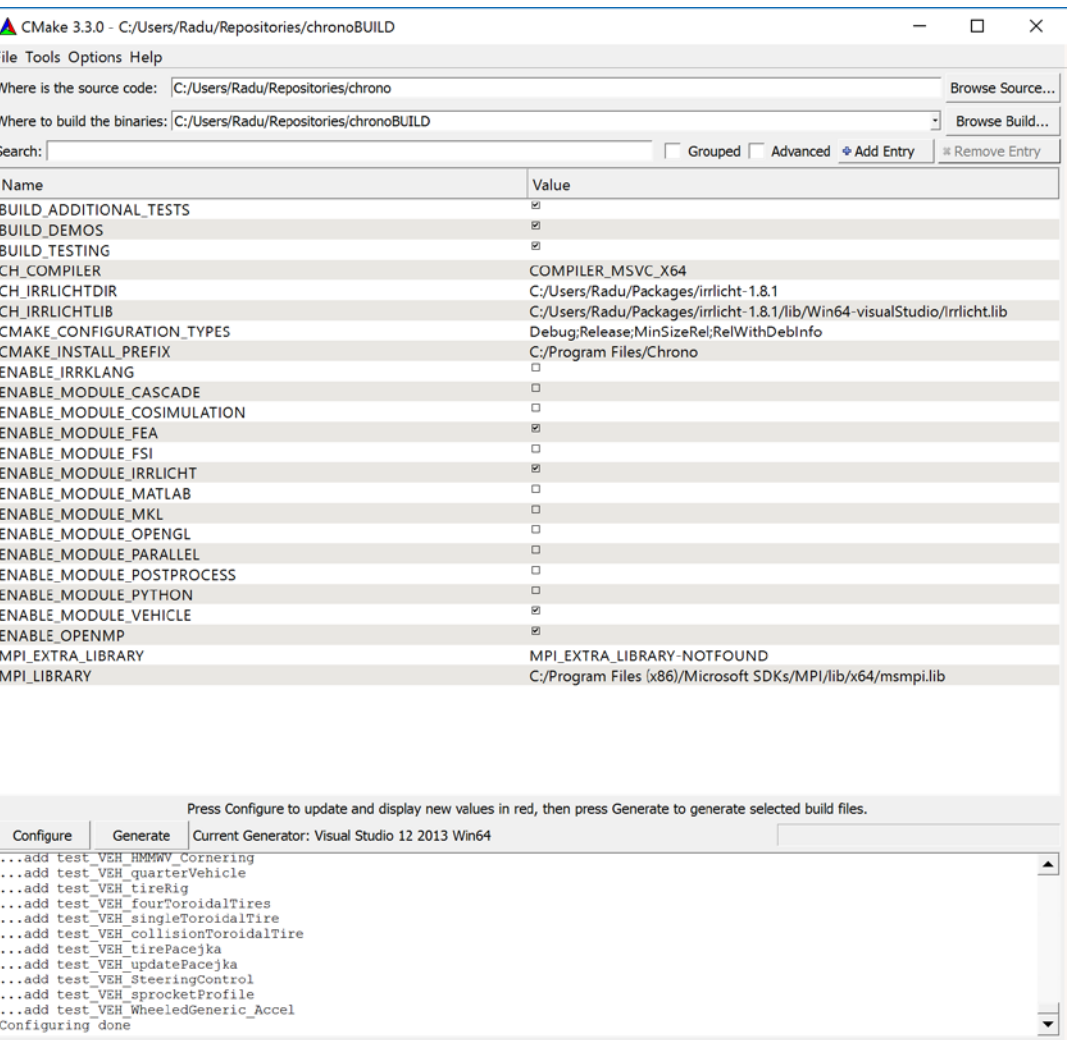

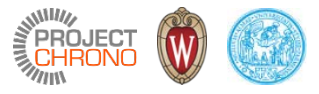

#### Generate native build files (VS solution file)

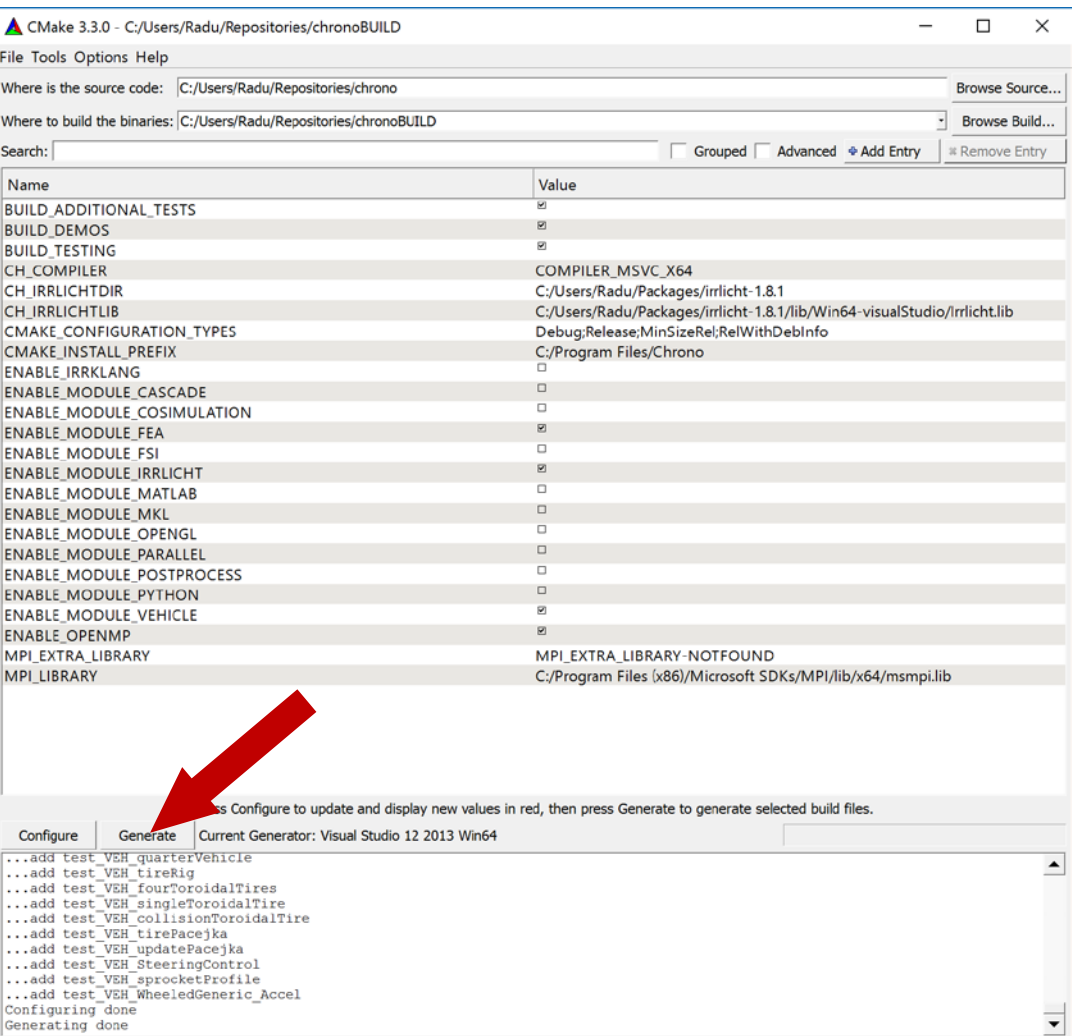

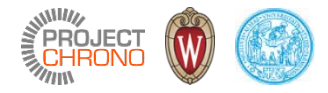

#### Generated solution file

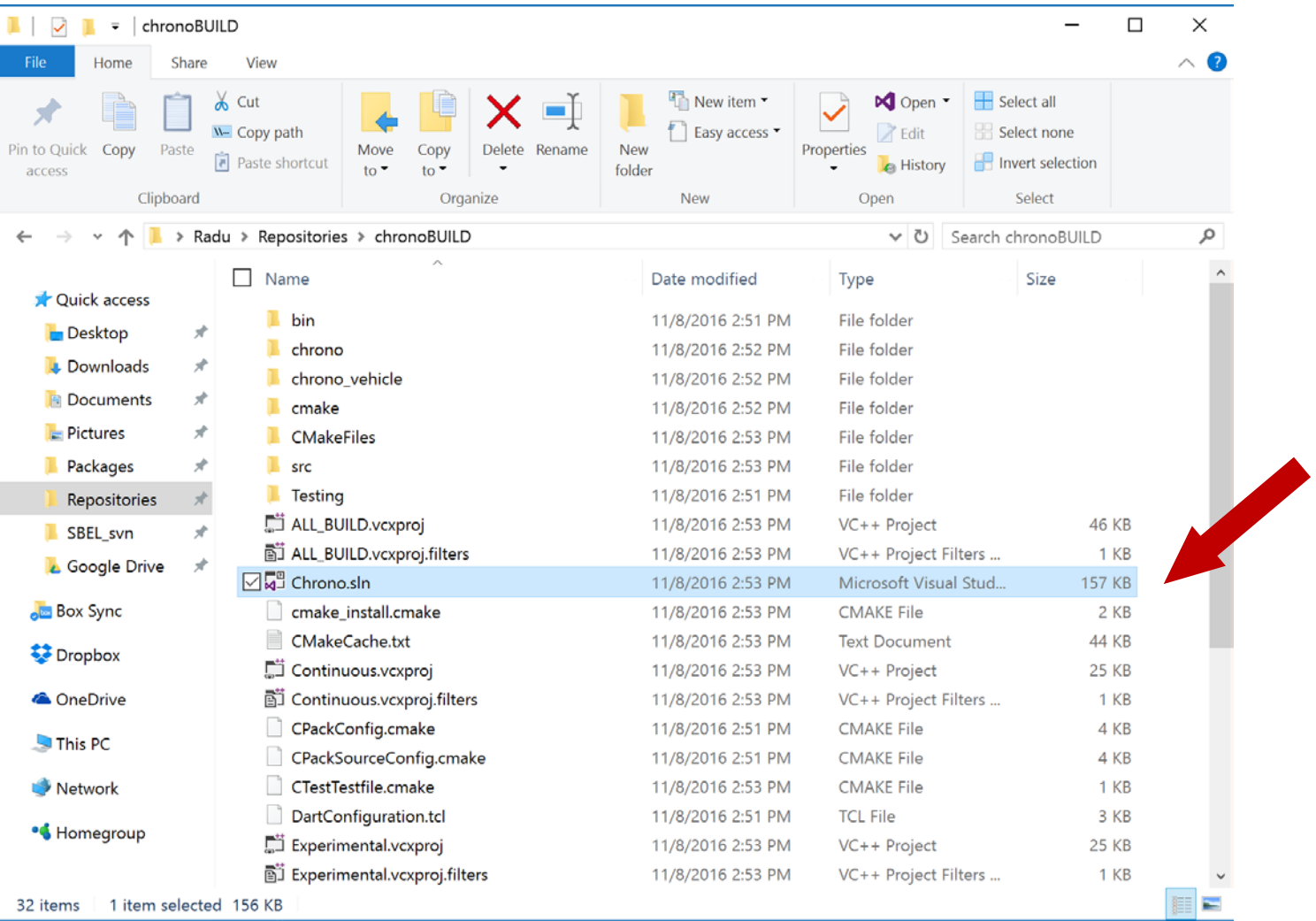

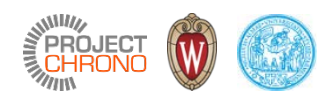

#### Build project

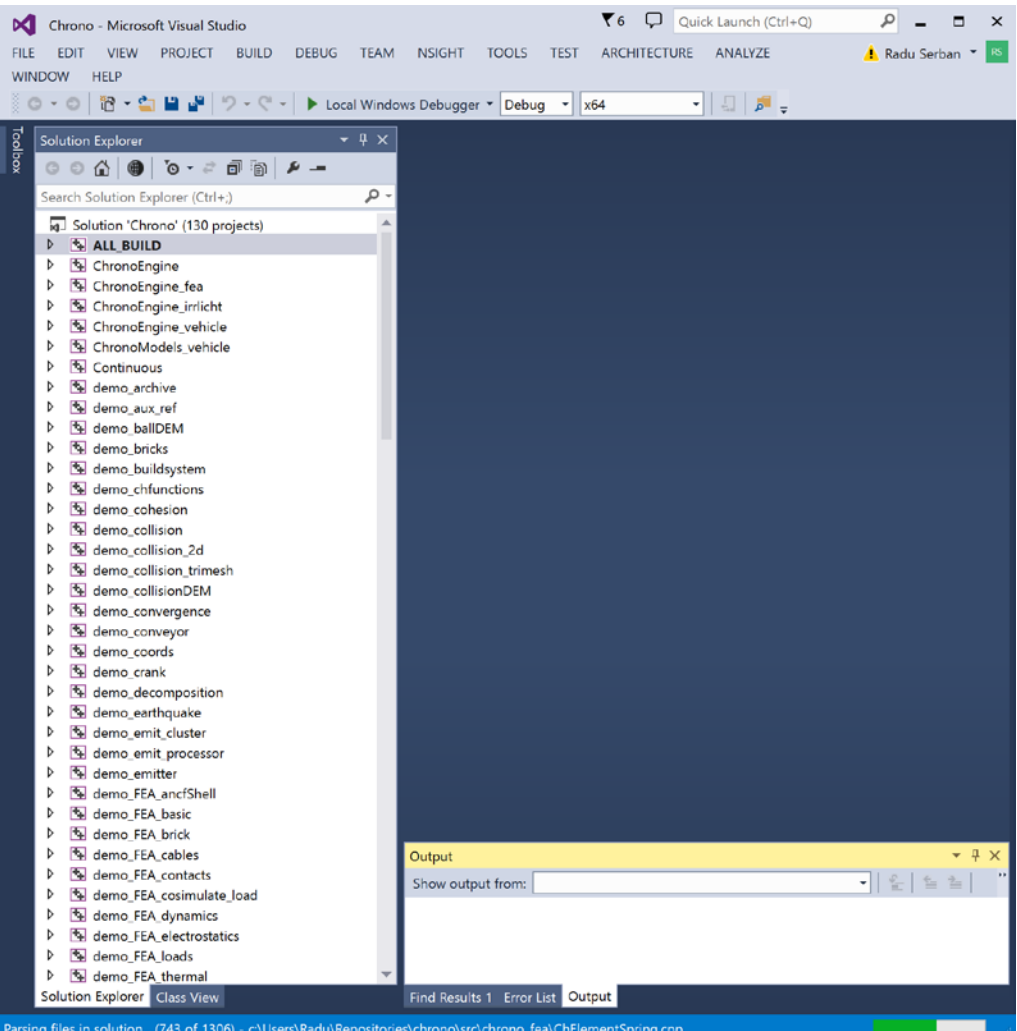

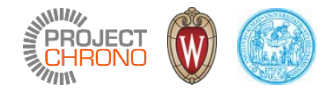

# Chrono CMake configuration

Using ccmake on Linux

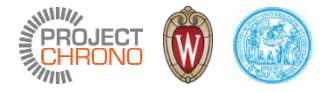

#### Prepare out-of-source build

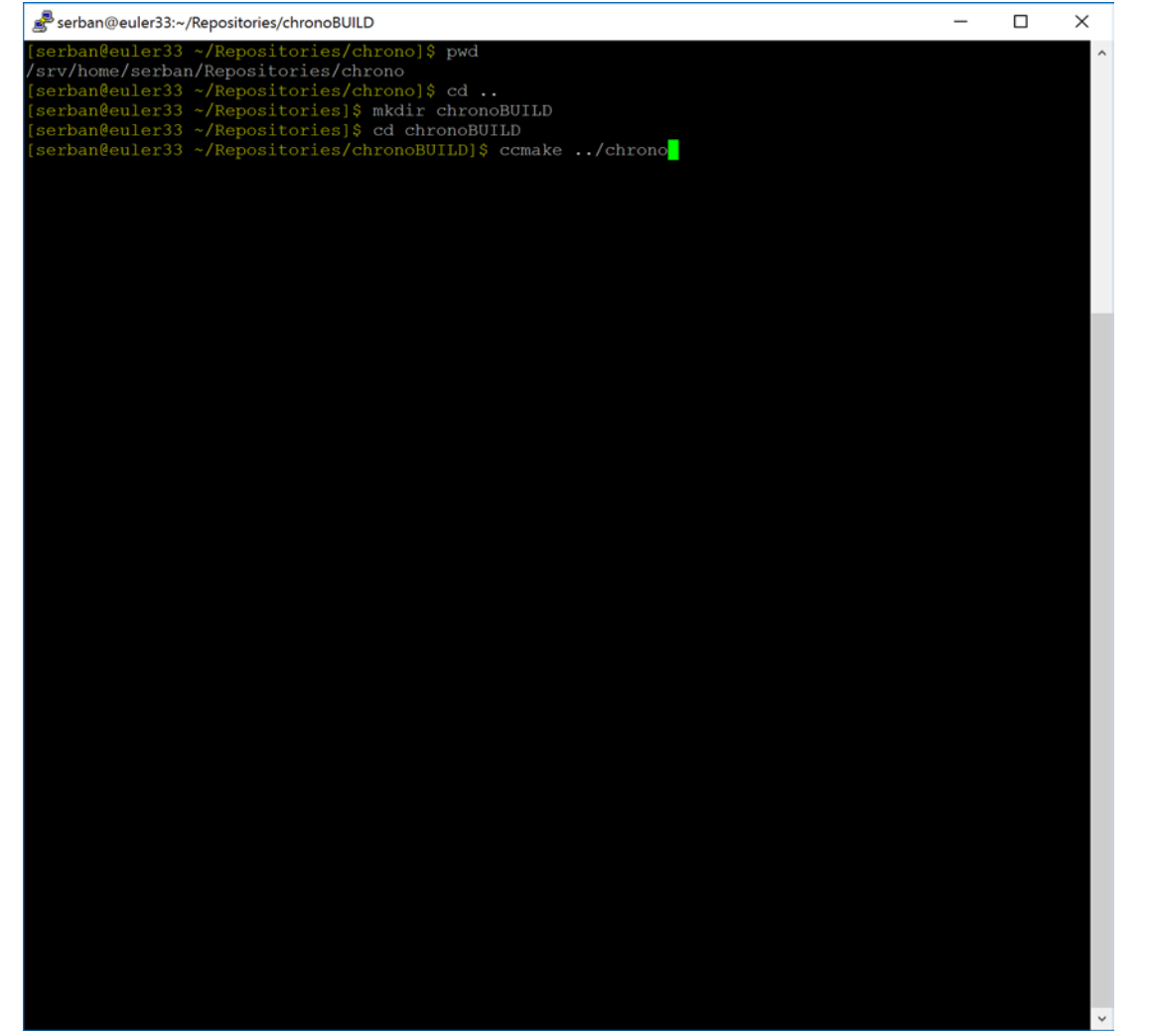

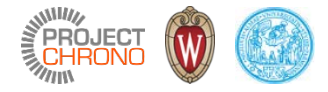

#### Initial configuration

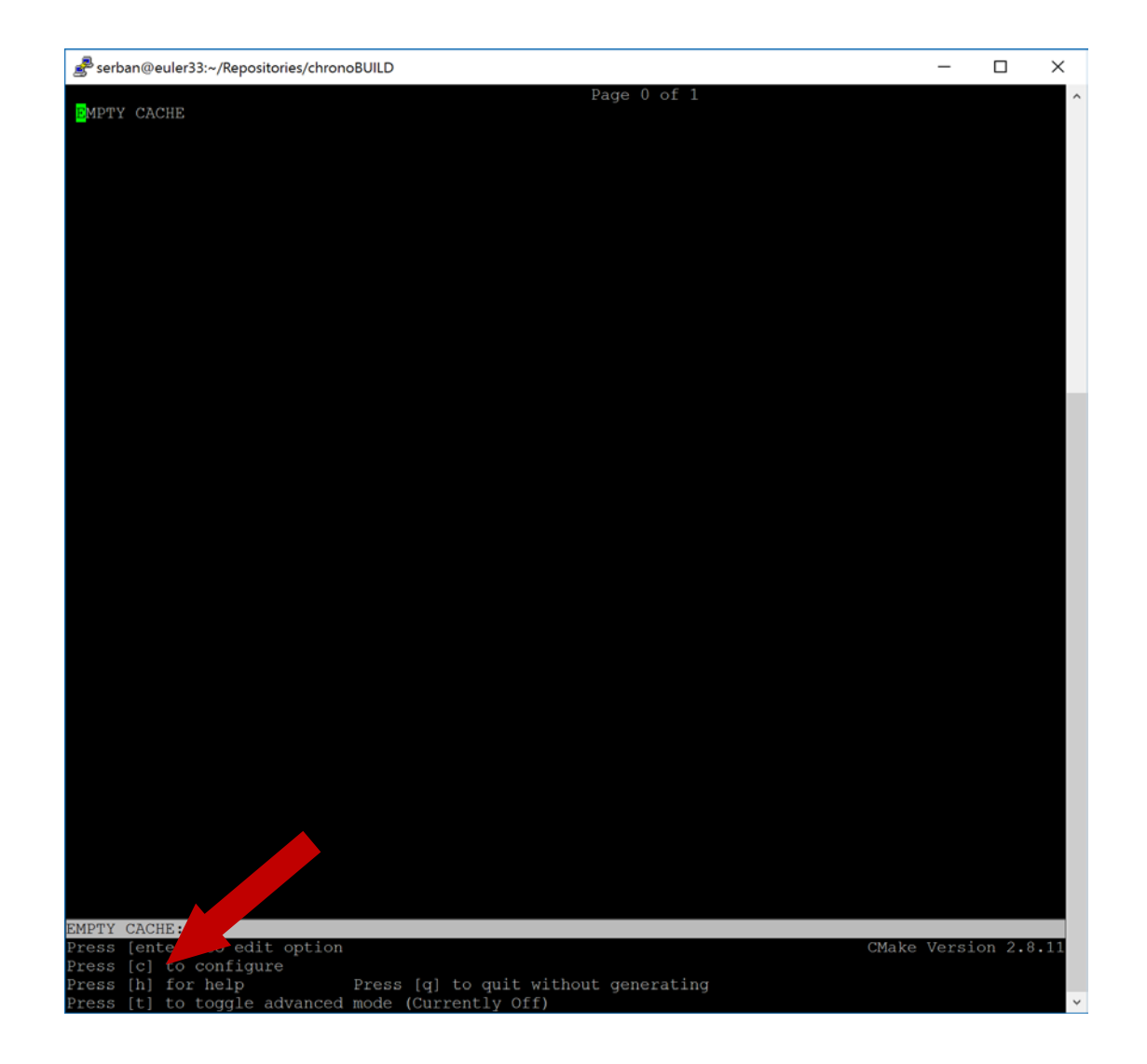

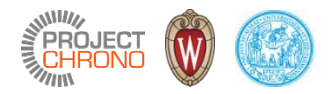

# Default settings

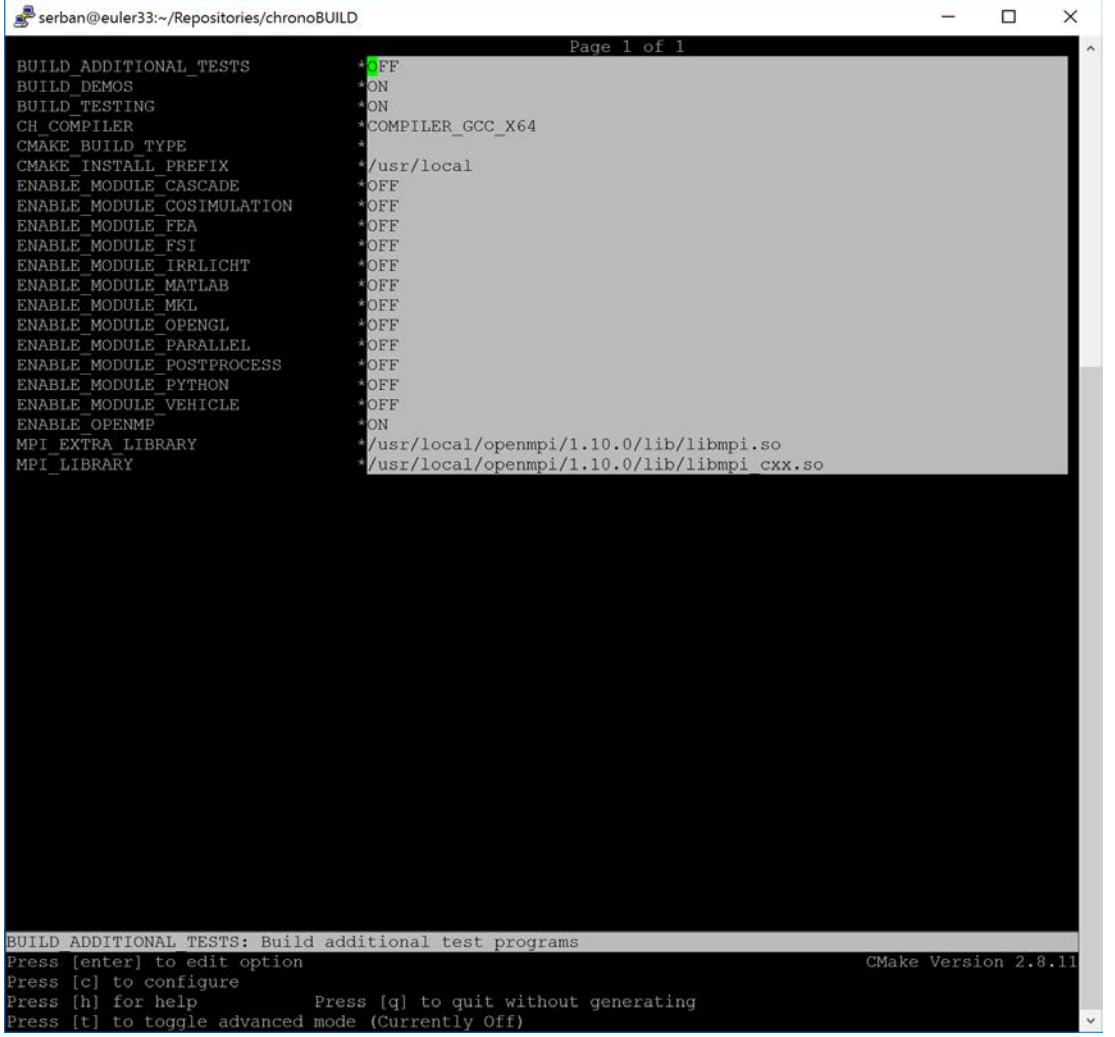

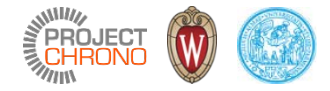

#### Set options

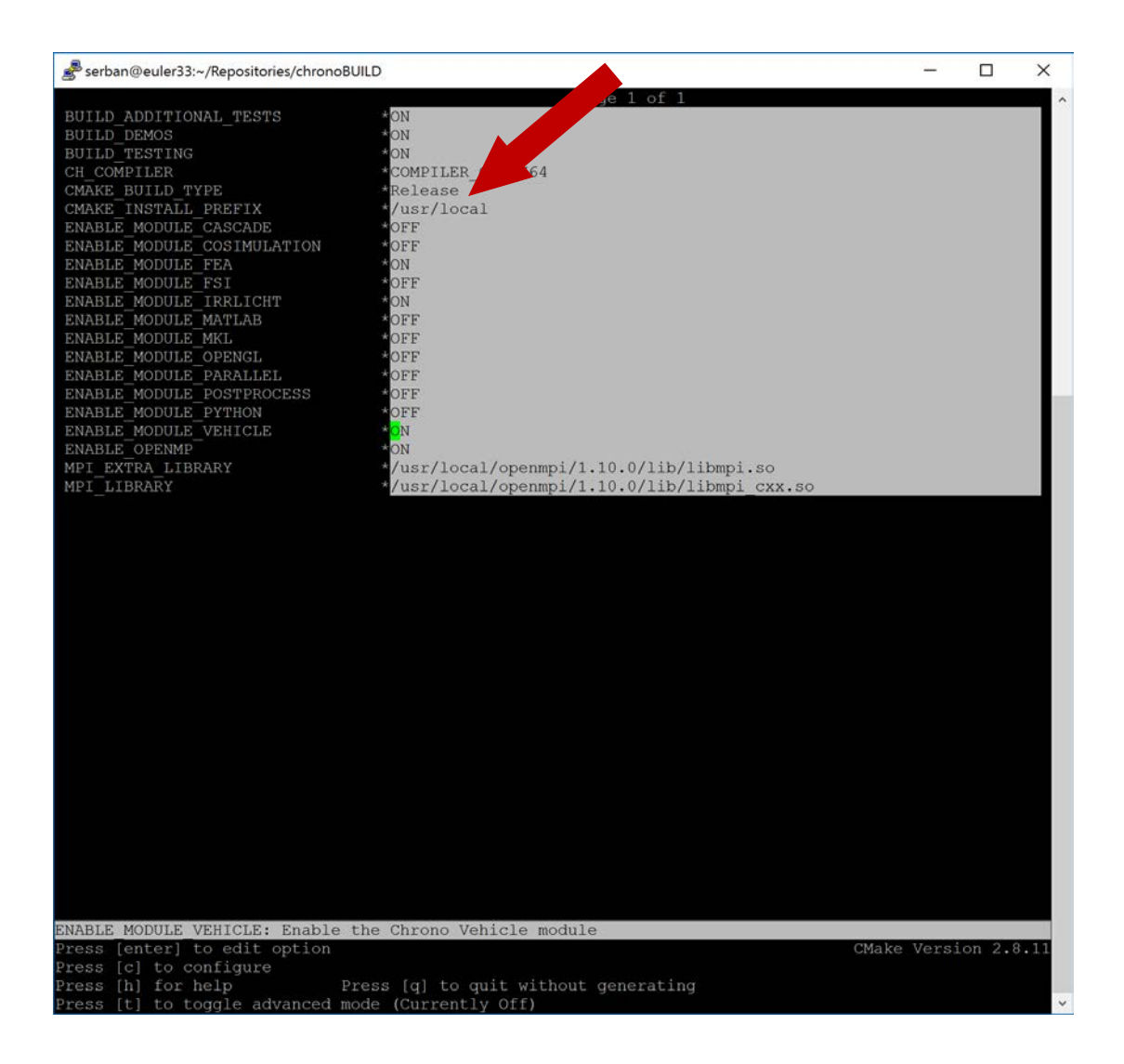

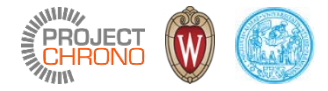

#### **Iterate**

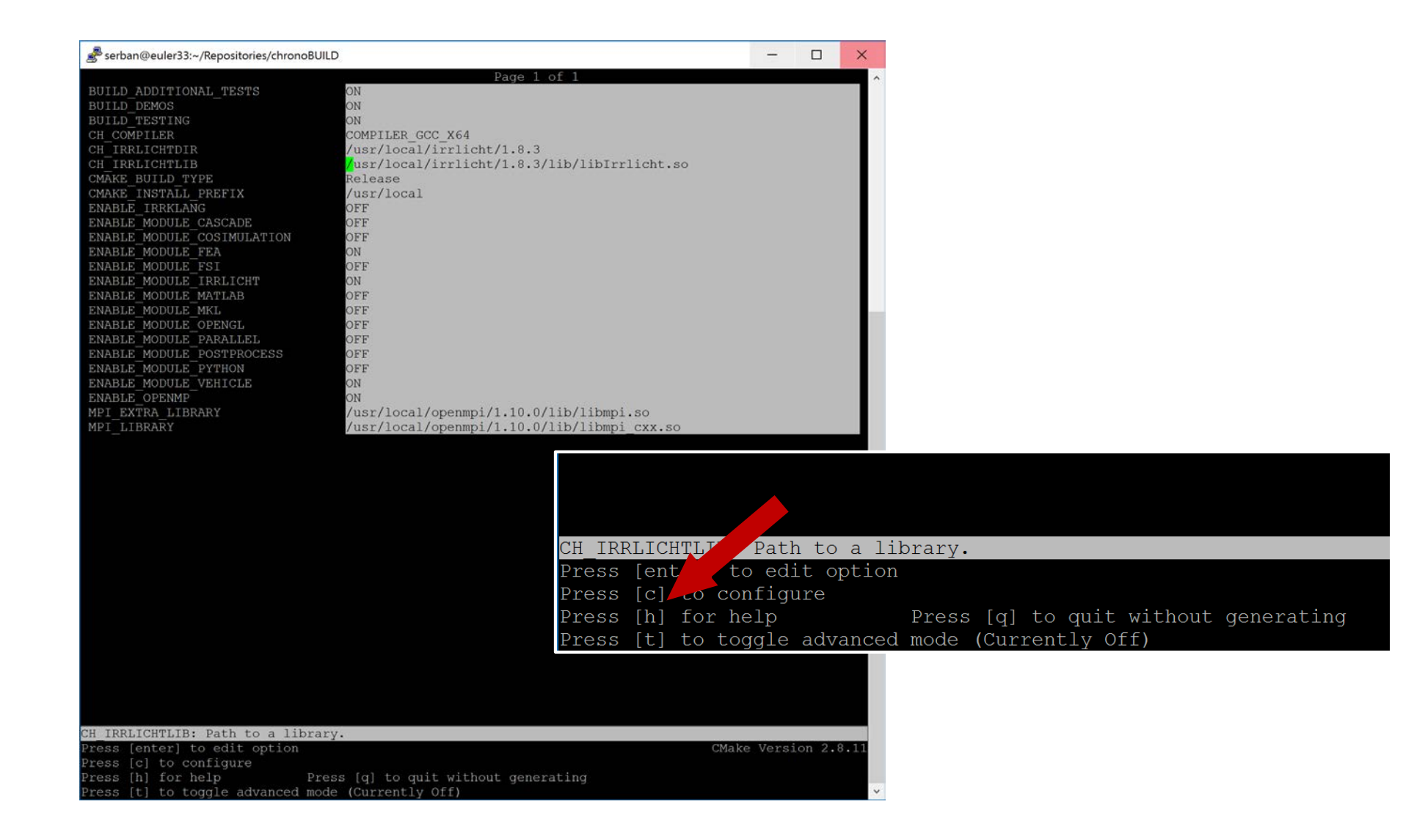

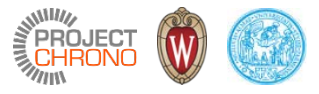

#### Generate native build files (Unix makefiles)

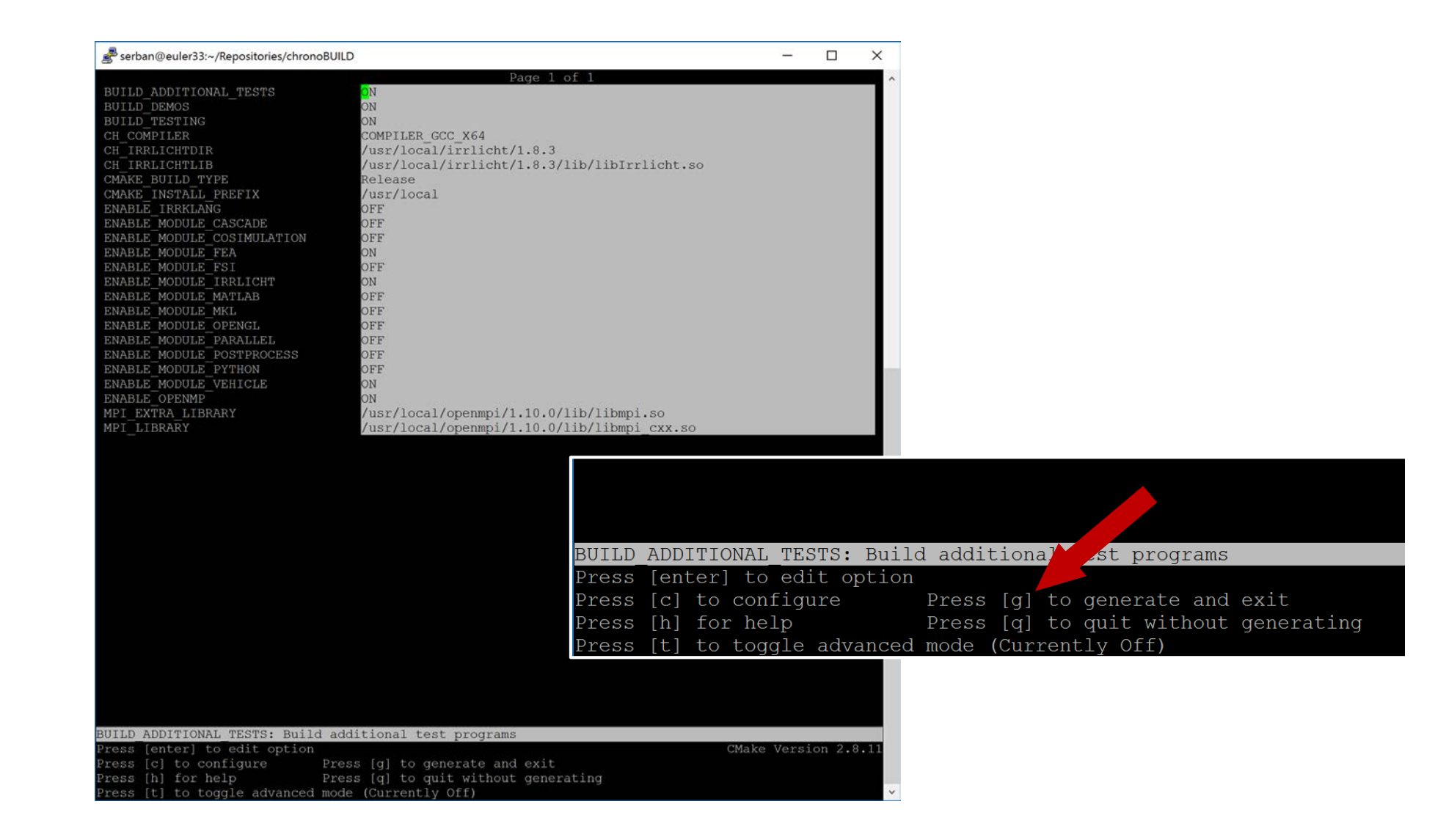

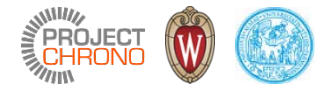

#### Generated makefile

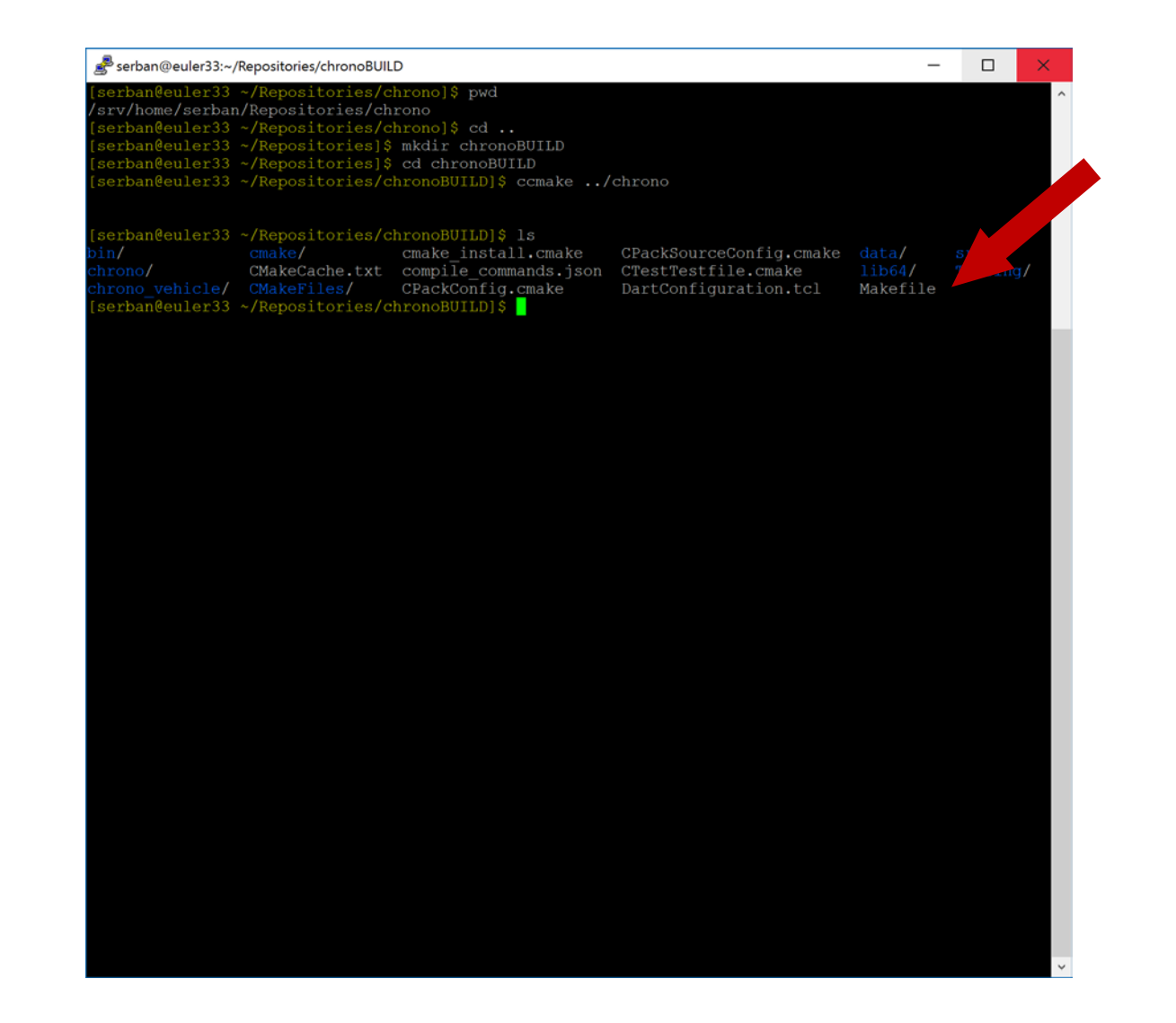

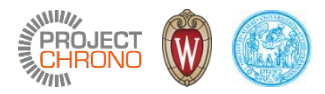

# Build project

% make

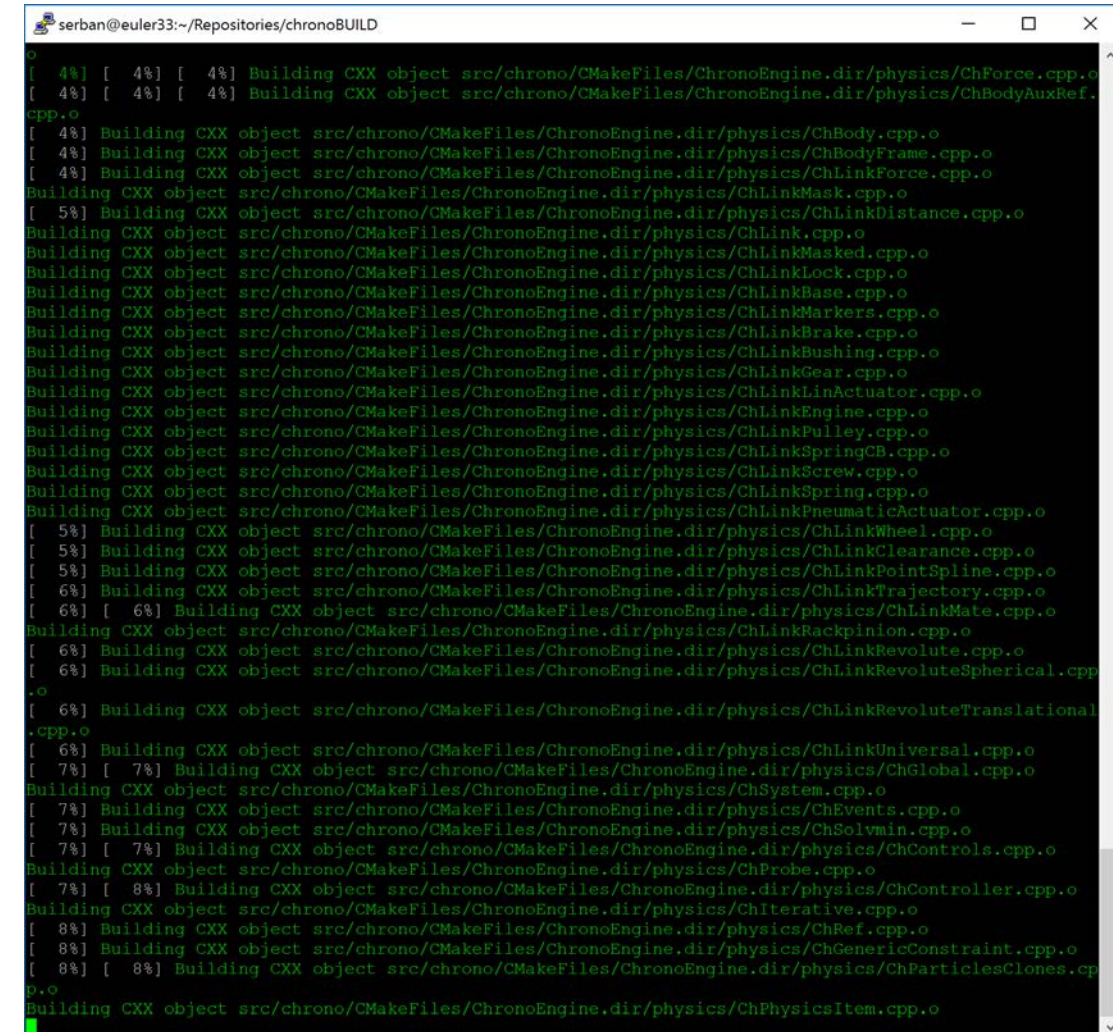